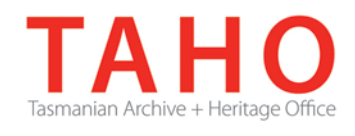

# **ORDA Quick Tips Library**

*ORDA is a secure, web-based system to manage the drafting and submission of your agency's Retention and Disposal Schedule.*

*Through ORDA, you can draft or import your disposal schedule, export your disposal schedule in different formats, and search across other approved disposal schedules for existing precedents. The Government Information Strategy Unit (GISU) within the Tasmanian Archive + Heritage Office (TAHO) will review your draft schedule within ORDA and provide comments to guide your development project. Collaboration between you and GISU to develop your disposal schedule, from draft to final approval, is conducted entirely through ORDA.*

*The ORDA Quick Tips Library is a series of 'how to' documents designed to provide staged instruction to agency staff and representatives responsible for drafting schedules through ORDA.*

## **OQT 3.1 – Accessing your schedule**

Any disposal schedule/s allocated to you can be accessed from the table under the Retention & Disposal Schedules tab.

To access the schedule to commence editing, click on the "Edit RDS" hyperlink:

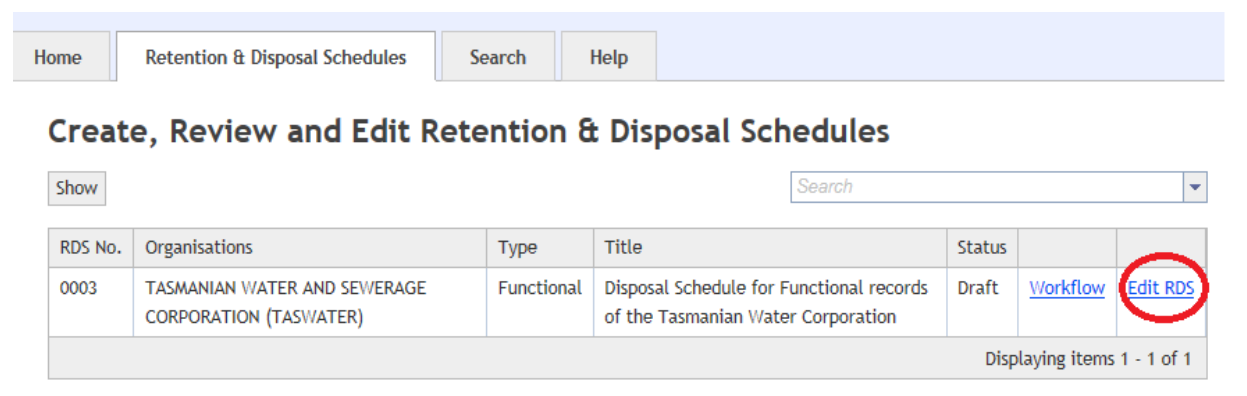

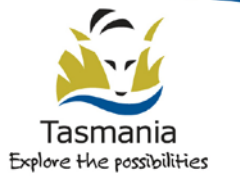

The screen will refresh, updating the view to the schedule's Edit screen:

### New Retention & Disposal Schedule

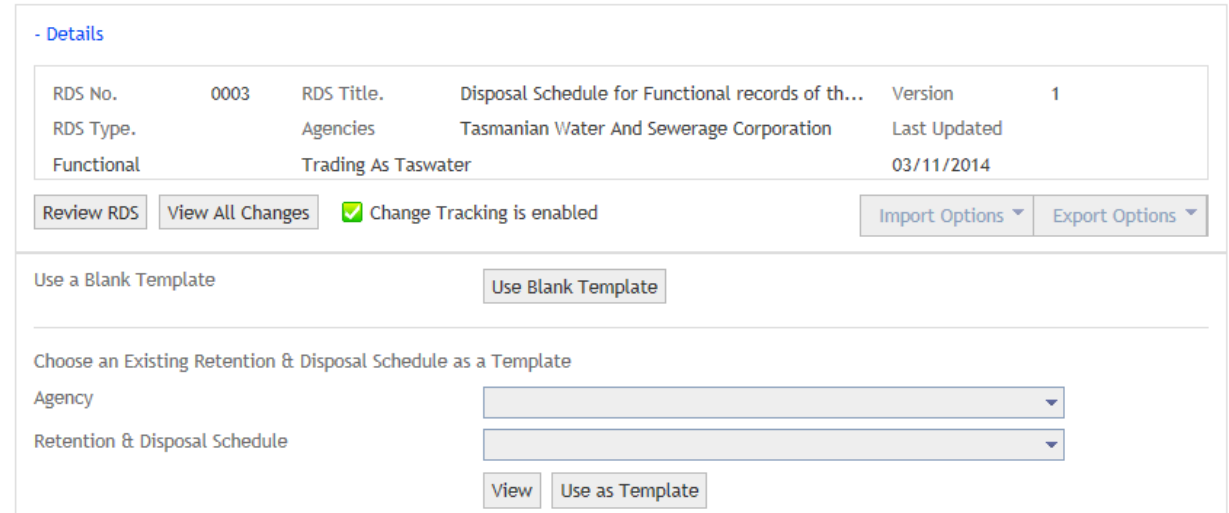

The top part of this screen provides the basic registration details for your disposal schedule, as well as the version number and the date it was last updated. This information is highlighted in red below:

## New Retention & Disposal Schedule

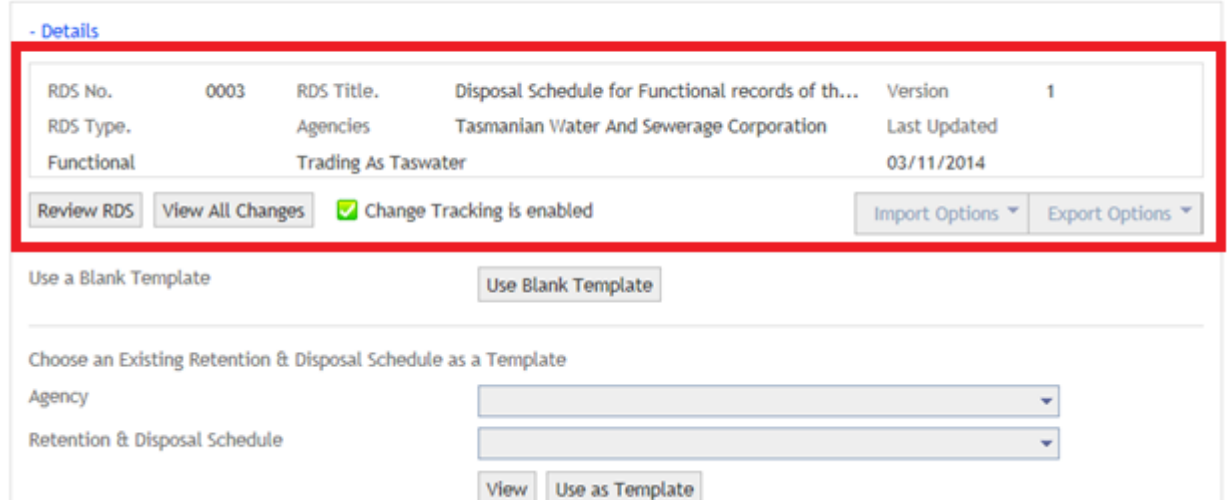

To collapse this section, click on the "**- Details**" link. This is recommended while you are drafting your disposal schedule as it will provide more usable screen space. Clicking on the "**+ Details**" link will expand this section once more.

Selecting 'F11' on your keyboard will also allow ORDA to display full screen which will assist in maximising available screen size.

To start, select the Use Blank Template button. A pop up window will open asking you to confirm – select 'Yes'. You will then be taken to the Edit Retention & Disposal Schedule screen, where you will be able to commence drafting your schedule. You will also be able to access the import options to upload any preliminary drafts.

## **Related TAHO Resources:**

*Appraisal Statement for State records required as State Archives Guideline 2 Retention and disposal of State records Guideline 4 Agency determination of access restrictions Guideline 6 Developing a functional records disposal schedule Advice 2 All about appraisal Advice 13 Writing disposal classes Advice 28 Getting started on the development of an agency functional disposal schedule*

Information is available via the GISU website on relevant training programs recommended for agencies undertaking Retention + Disposal Schedule development projects.

## **Contact us:**

Government Information Strategy Unit Tasmanian Archive and Heritage Office 91 Murray Street HOBART TASMANIA 7000

Telephone: 03 6165 5581 Email GISU@education.tas.gov.au

### **Information Security Classification**

This document has been security classified using the Tasmanian Government Information Security classification standard as PUBLIC and will be managed according to the requirements of the Tasmanian Government Information Security Policy.

## **Document Development History Build Status**

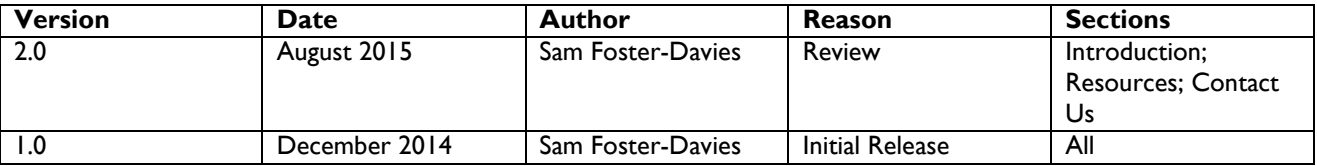

## **Amendments in this Release**

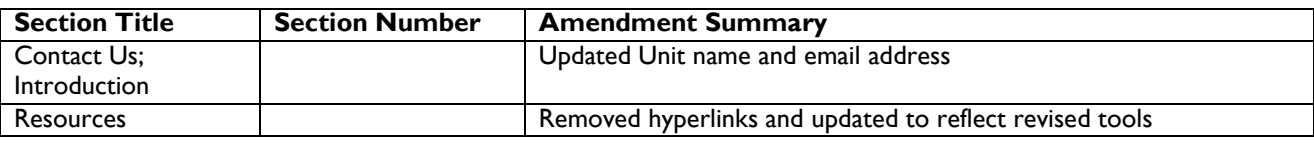

**Issued:** August 2015

**Ross Latham**

State Archivist